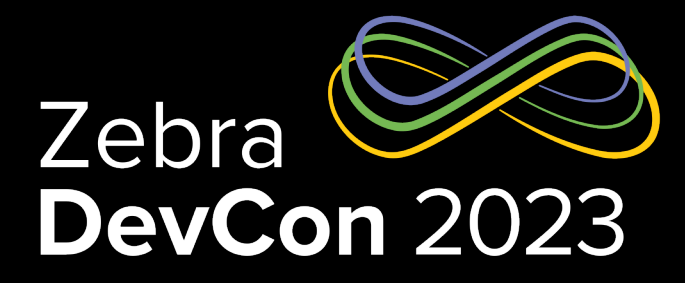

### How Big Is It?

#### **Daniel Neamtu**

EMEA Developer Advocate

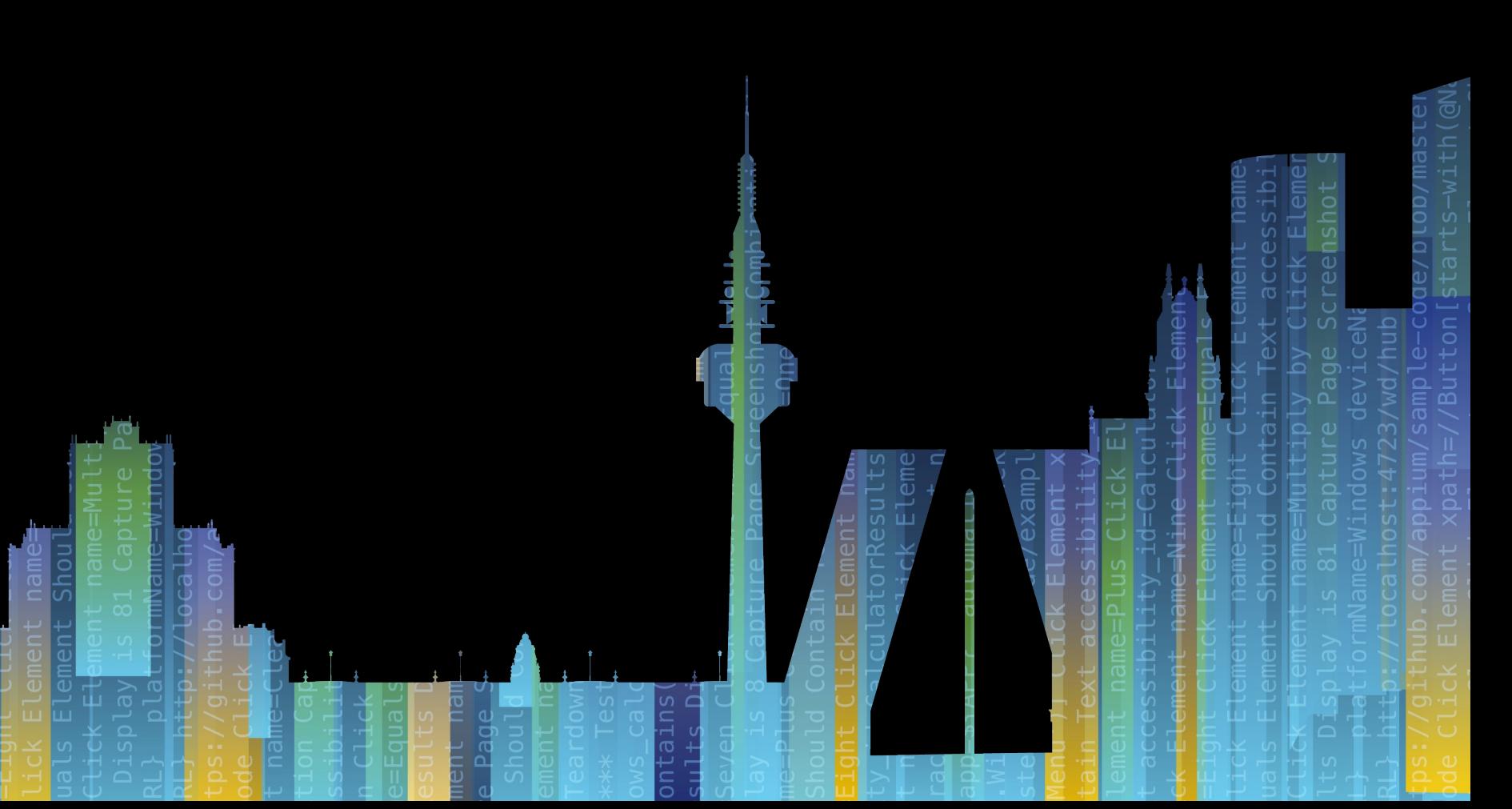

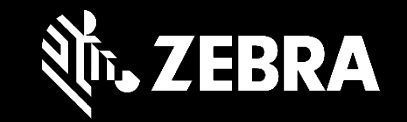

ZEBRA TECHNOLOGIES

### Agenda

#### • **ToF Sensor**

- What it is and how it works
- Android APIs
- Use Cases

#### • **Mobile Parcel Dimensioning**

- Key Features
- Architecture
- Versioning / Installation
- API

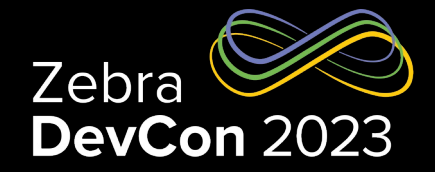

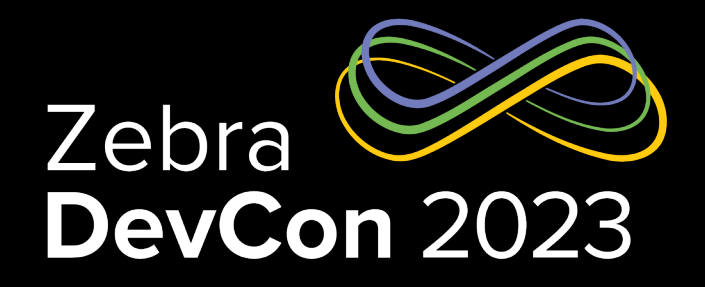

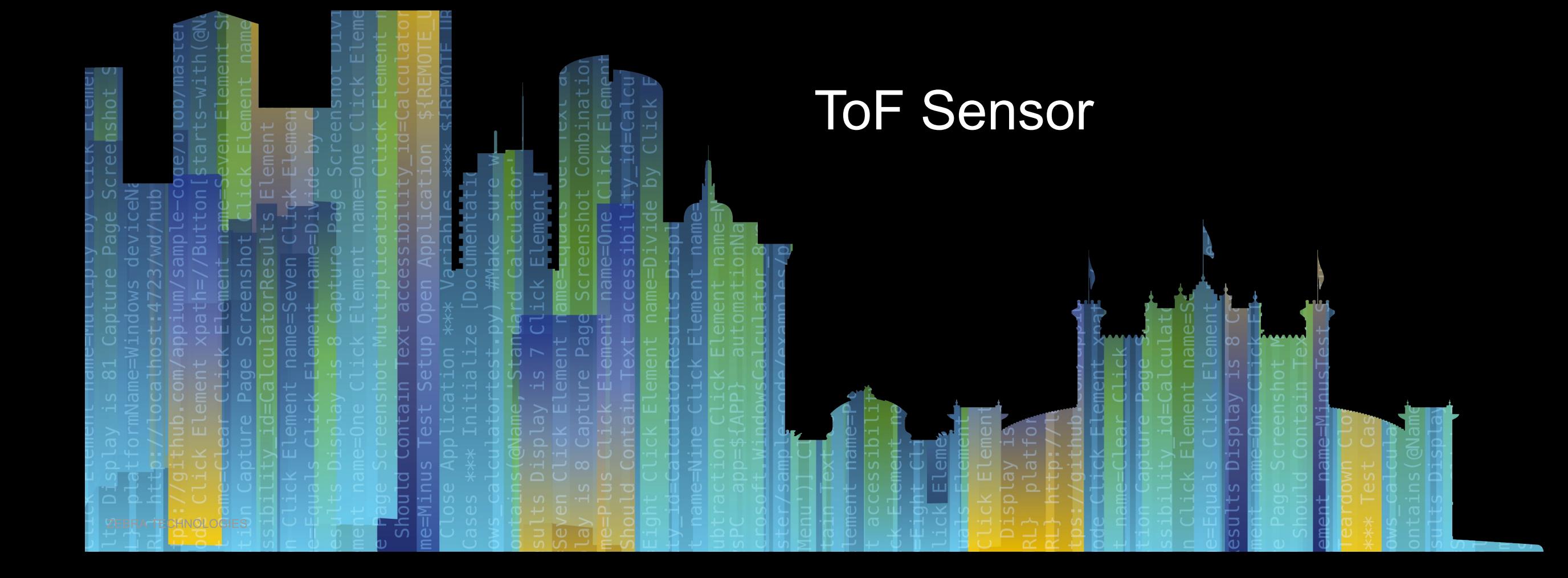

### ToF Sensor What is it?

- Sensor with a 3D imaging system
- Composed of:
	- Emitter
	- Detector
	- Support Circuitry
- Can be integrated into a mobile device/smartphone without affecting the overall shape and size of the device
- Zebra ToF solution does not require recalibration

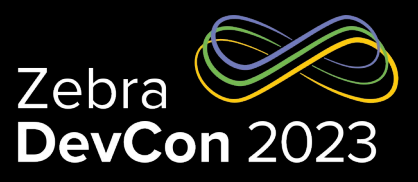

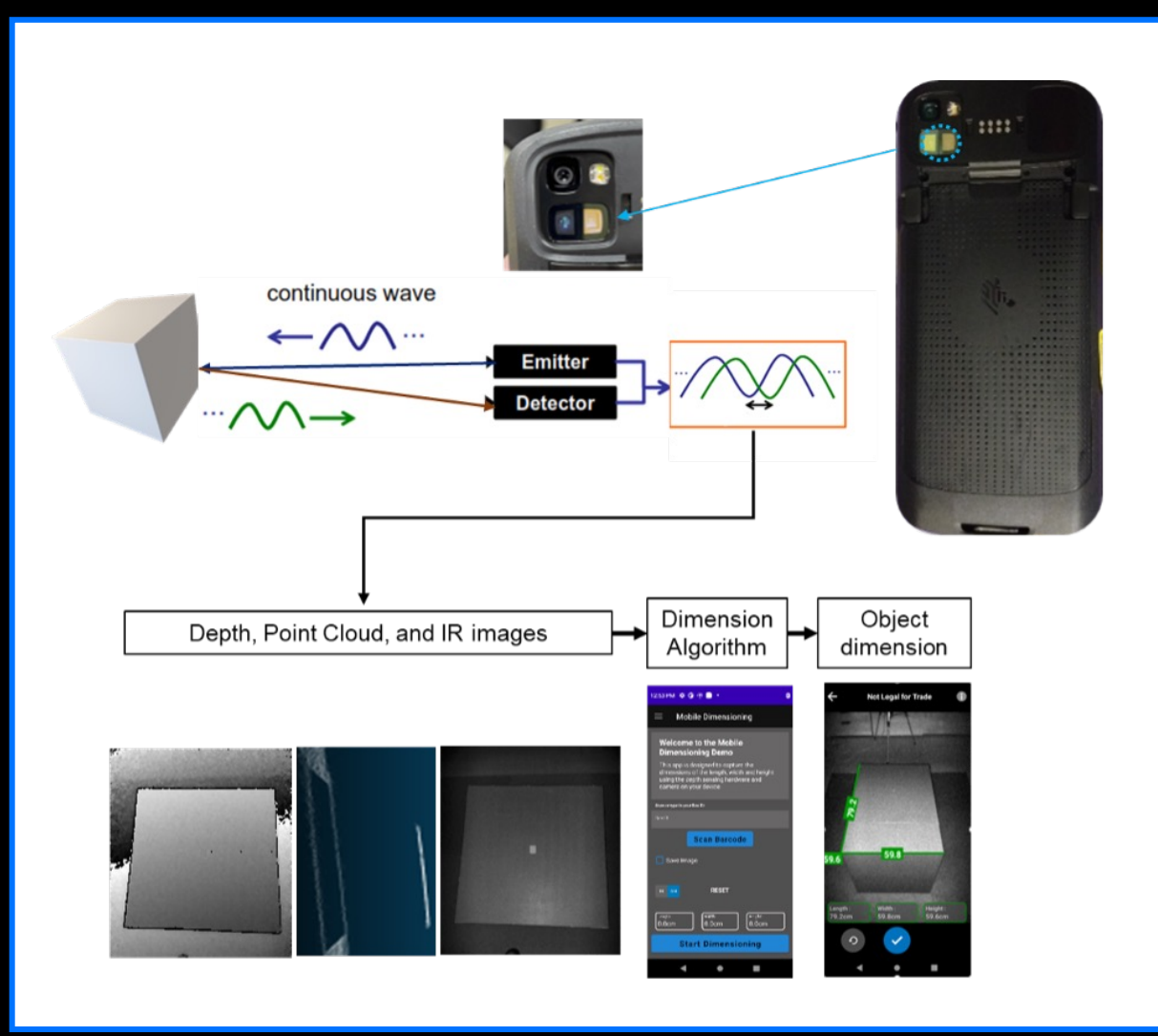

### ToF Sensor

### How does it work?

Zebra DevCon 2023

- When activated, the ToF sensor will illuminate the scene with a modulated light source.
- Once the signal is emitted, it will travel through space until it encounters an object or a surface.
- The sensor will then detect the time delay or phase shift of the reflected light relative to the emitted signal to travel from the sensor to the object and back again.
- Given that the sensor knows the original speed of the signal, it can accurately calculate the distance of the object based on the time delay or phase shift

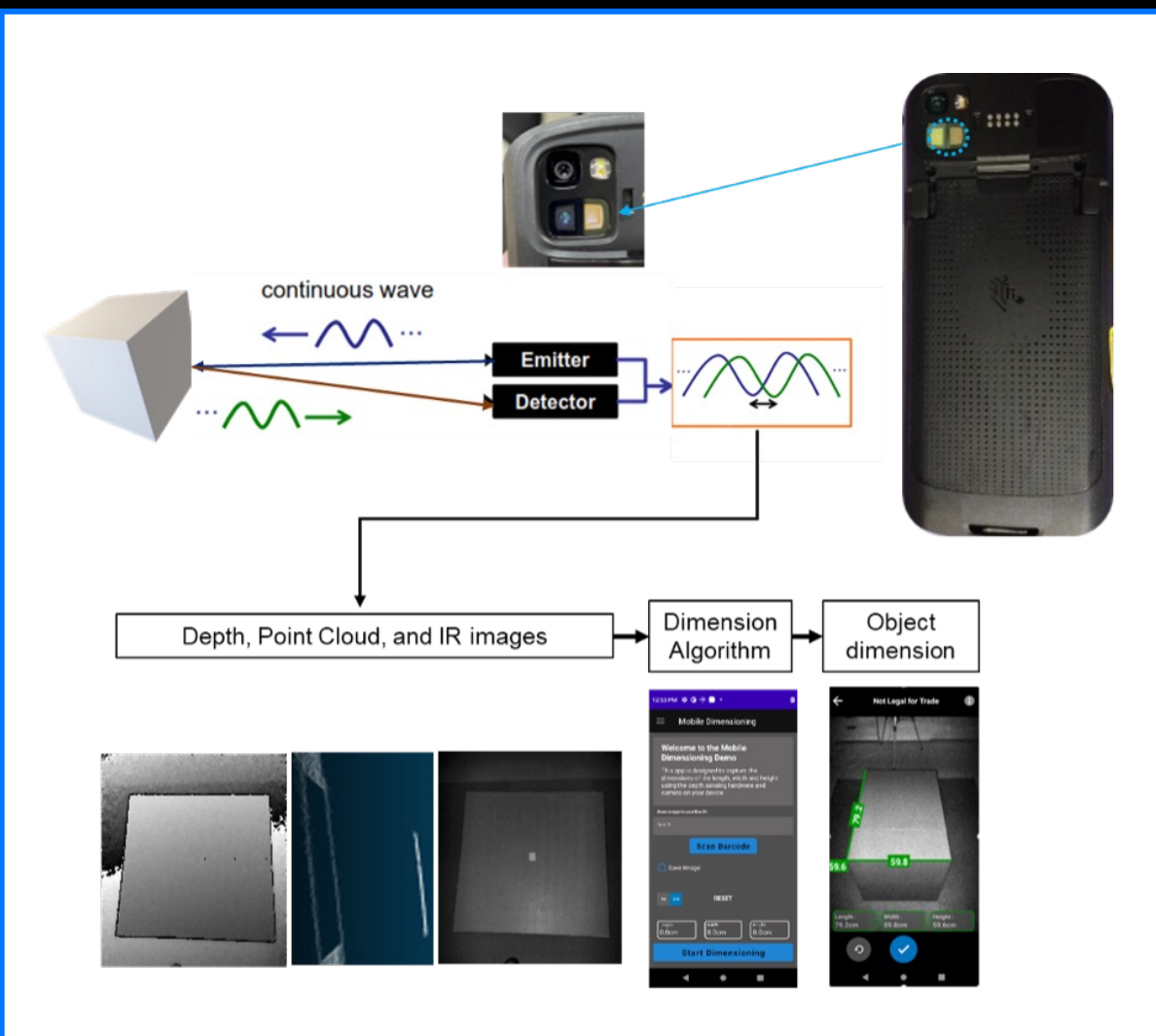

### Using Android Camera2 API Getting Started

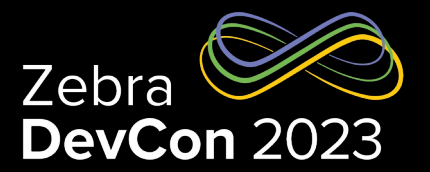

- Must use the Camera2 API because the CameraX API does not support ToF
- Support for both Java & Kotlin
- To get started, first thing to do is adding the appropriate permissions in the Android Manifest of the project

#### ...

<uses-permission android:name="android.permission.CAMERA" /> <uses-feature android:name="android.hardware.camera" />

### Using Android Camera2 API Check if the device supports ToF sensor

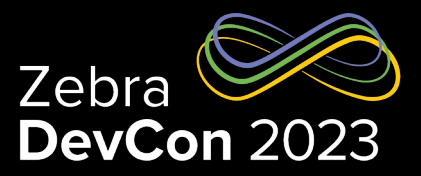

#### **...**

CameraManager manager = (CameraManager) this.getSystemService(Context.CAMERA\_SERVICE);

#### try {

```
for (String cameraId : manager.getCameraIdList()) {
      CameraCharacteristics characteristics = manager.getCameraCharacteristics(cameraId);
      int[] capabilities = characteristics.get(CameraCharacteristics.REQUEST_AVAILABLE_CAPABILITIES);
      for (int capability : capabilities) {
        if (capability == CameraCharacteristics.REQUEST_AVAILABLE_CAPABILITIES_DEPTH_OUTPUT) {
            Log.d("Camera", "Found ToF sensor with ID " + cameraId);
            // cameraId now holds the camera ID of the depth camera
    Log.e("Camera", "Unable to find ToF sensor");
} catch (CameraAccessException e) {
    e.printStackTrace();
```
### Using Android Camera2 API Determine maximum resolution of the ToF sensor

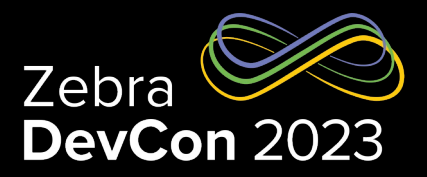

#### ...

#### try {

CameraCharacteristics characteristics = manager.getCameraCharacteristics(cameraId); StreamConfigurationMap configs = characteristics.get(CameraCharacteristics.SCALER\_STREAM\_CONFIGURATION\_MAP);

```
for (int i : configs.getOutputFormats()) {
        if (i == ImageFormat.DEPTH16) {
          Size selectedSize = new Size(0, 0);
          Size[] sizes = configs.getOutputSizes(i);
          for (Size s : sizes) {
            if (s.getWidth() > selectedSize.getWidth() \& s.getHeight() > selectedSize.getHeight()) {
                selectedSize = s;} catch (Exception e) {
    e.printStackTrace();
\}
```
### [Using ToF with NDK Android Native Camera](https://developer.android.com/ndk/reference/group/camera) A **Overview**

- The ToF Sensor also supports Android NDK Development – The Android NDK is a toolset that lets you implement parts of your app in native code, using languages such as C and C++
- To communicate with the ToF sensor, you will need to use the native camera API: https://developer.android.com/ndk/reference/group/camera
- Better option for developers experienced with C or C++
- Provides improved performance since depth-processing algorithms are usually written in C or C++ (including ours)

### ToF Sensor

Use Cases

- AR & VR ToF sensors can be used to map the user's surroundings and create realistic and immersive virtual experiences so that the device can understand the environment and recognize objects
- Facial Recognition and Biometric Security ToF sensors can enable the recognition of faces by capturing facial features in 3D, making it more secure compared to the old 2D based methods. This is similar to how Face ID works on Apple devices
- Distance Measurement and Object Detection ToF sensors can be used to gather distance measurements (which also involves detecting the presence and position of objects). This is similar to how the dimensioning algorithm works on our Zebra devices
- ….and more

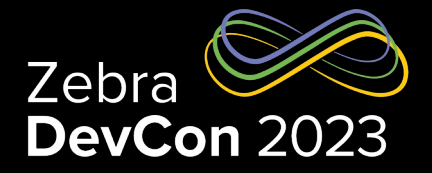

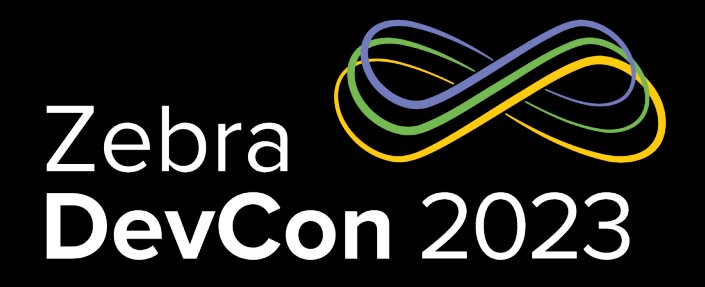

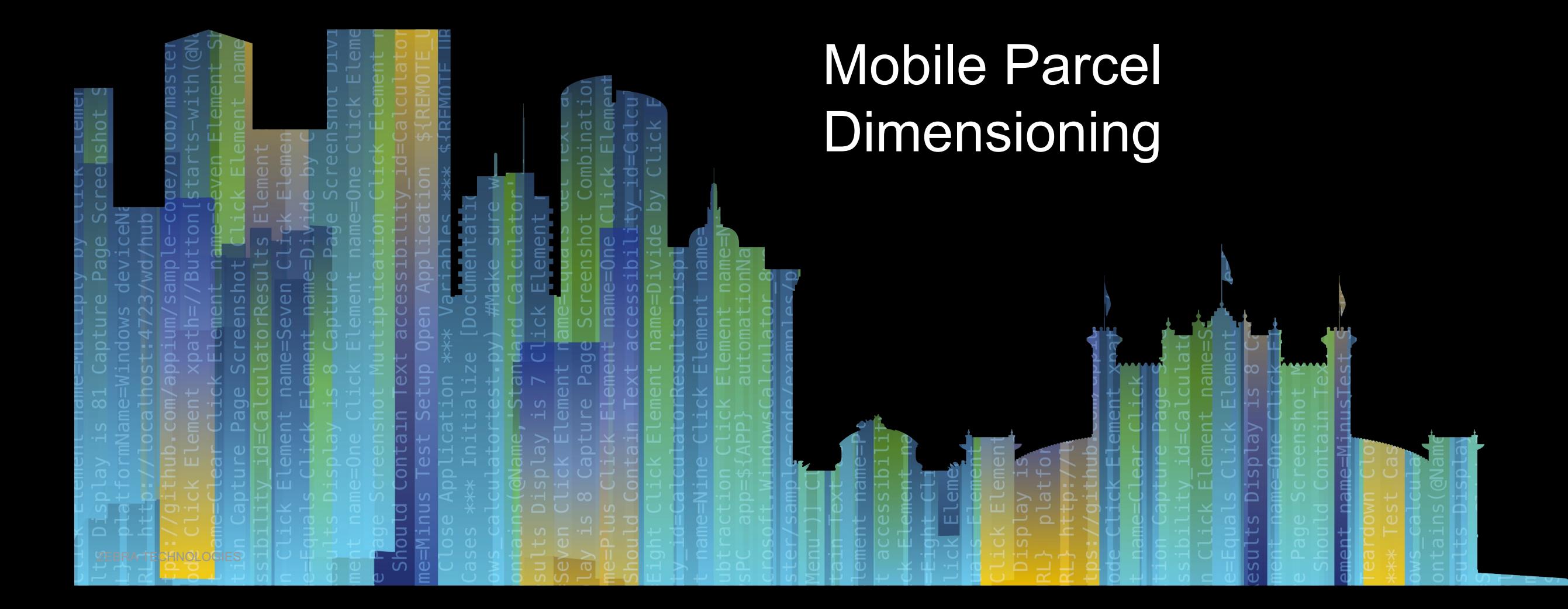

### Mobile Parcel Dimensioning

### **Overview**

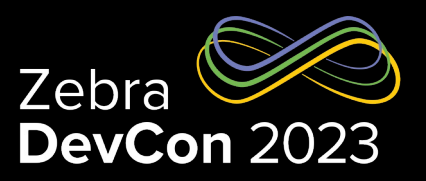

- Fast and accurate Weights & Measure certified Mobile Dimensioning of parcels
- Solution offered on Premium TC73/TC78 Mobile Computer with Time of Flight (ToF) Sensor
- Solution offered as Certified and Non-Certified SKU
- Solution to be certified at following OIML, NTEP, MC, NMI regulatory agencies

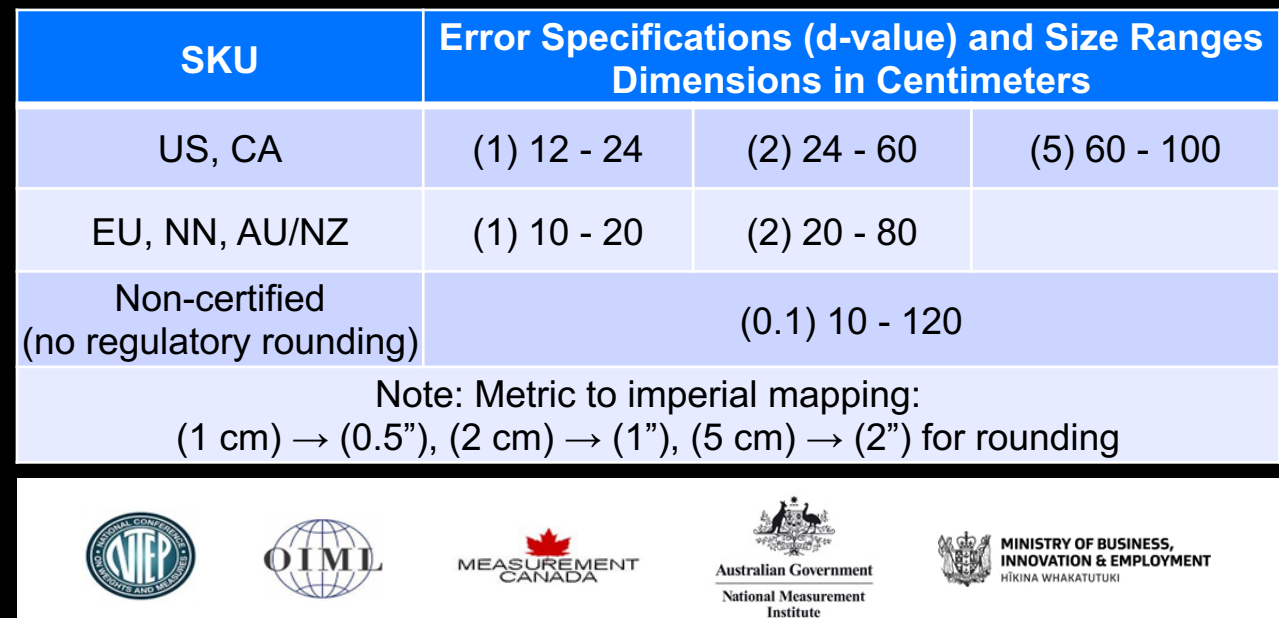

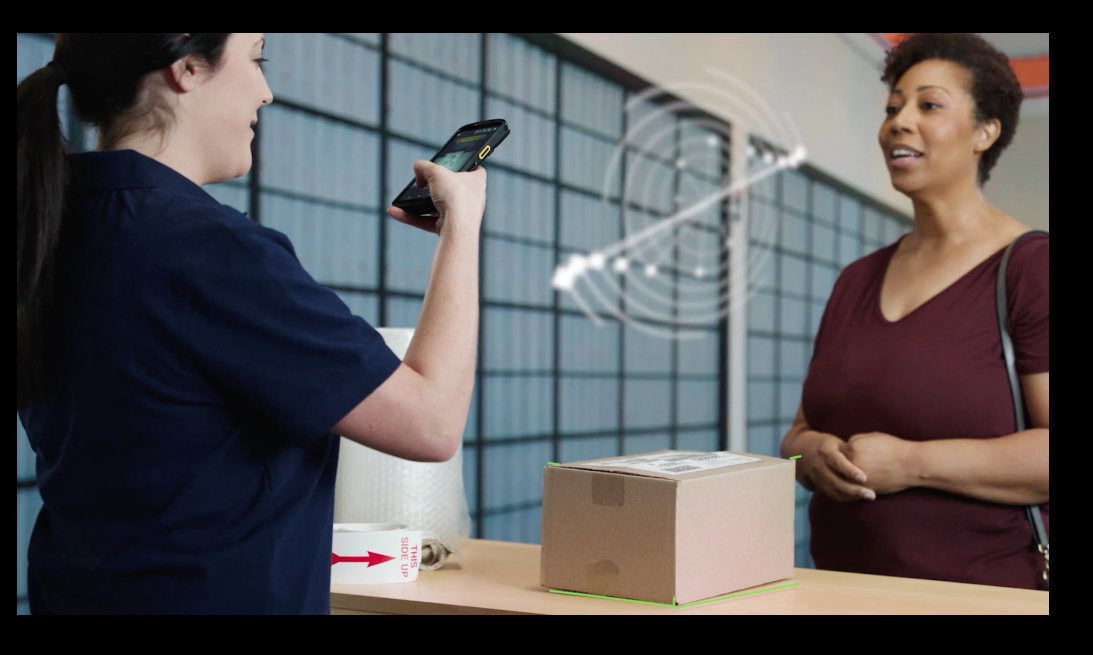

### Mobile Parcel Dimensioning Key Features

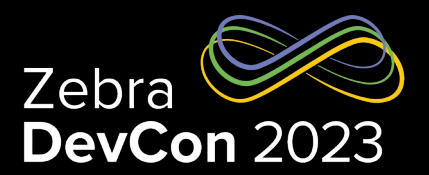

- Supports dimensioning of Cuboidal Parcels
- Supports top down and isometric (top and front face of parcel) dimensioning approaches
- Supports both certified and non-certified solutions
- Initial software is pre-installed from factory
- Demo application also pre-installed for demonstration & testing purpose
- Software persists across factory and enterprise reset
- Software is updatable independent of OS image via stagenow/EMM
- Supports all regulatory requirements for certified solutions, such as: event log, information screen, rounding rules, software sealing, etc…
- SDK / APIs available to integrate dimensioning into line of business applications
- Supports diagnostic capability (image dumping, log capture, etc.)

### Mobile Parcel Dimensioning Software Architecture

#### • **MDClient**

- Mobile Dimensioning Client demo application pre-installed on the mobile computer
- Application uses Mobile Parcel Dimensioning API (Intent)
- Application is delivered as part of software bundle along with Dimensioning Framework

#### • **Dimensioning Framework**

- Dimensioning Framework is the core software component of the dimensioning solution and comes pre-installed on the mobile computer
- Dimensioning Framework is a foreground service, which has a notification icon which shows "Dimensioning is running"
- Framework handles all incoming intents from the API and delivers dimension data to applications once successfully dimensioned
- Framework is signed by a special Zebra key and protected to meet regulatory software sealing requirements

#### • **ToF Sensor**

– Dimensioning Framework uses input from ToF sensor to perform measurement

### Mobile Parcel Dimensioning

Software Versioning Scheme

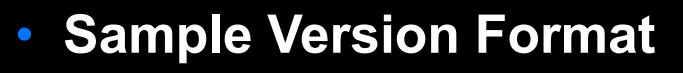

- MP\_NONCERTIFIED 1 0 0 0 20220730.zip Software Version 1 for Non-Certified Solution
- CMP US 1 0 0 0 20220730.zip Software Version 1 for NTEP (metrological)
- CMP\_US\_1\_1\_0\_0\_20220830.zip Software Version 1.1 for NTEP (non-metrological)
- CMP\_EU\_1\_0\_0\_0\_20220830.zip Software Version 1 for OIML (metrological)
- CMP\_US\_1\_1\_1\_0\_20220930.zip Non-Metrological Custom Changes for a specific custom request (internal modules will have patch version bumped if they are modified)

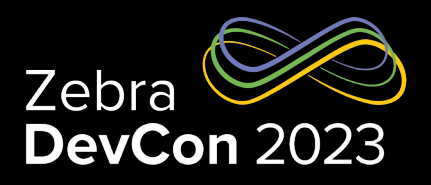

#### • **Software Versioning Format**

- CMP / MP: Certified Mobile Parcel for certified solution & Mobile Parcel for non-certified solution
- Regulatory Region: Tracks the software for specific regulatory region
- Major Version (aa): Major version (aa) tracks any Metrological changes
- Minor Version (bb): Minor version (bb) tracks any non-Metrological changes
- Patch(cc): Tracks any non-Metrological point fixes to specific customers

## Mobile Parcel Dimensioning

Software Installation Procedure

- Software can be installed one of two ways:
	- **1. [Using StageNow](https://www.zebra.com/content/dam/zebra_new_ia/en-us/manuals/software/mobile-parcel/mobile-parcel-ig-en.pdf)**
		- [Installation us](https://www.zebra.com/content/dam/zebra_new_ia/en-us/manuals/software/mobile-parcel/mobile-parcel-ig-en.pdf)ing OS update Feature
		- Installation using Xpert Mode
	- **2. Using an Enterprise Mobility Management** (EMM) Client
		- Airwatch
		- SOTI

#### **Note: Dimensioning Software (MDClient and Dimensioning Frame Factory and Enterprise reset**

https://www.zebra.com/content/dam/zebra\_new\_ia/en-us/manuals parcel-ig-en.pdf

Overview – Sequence Diagram

- Enable Dimension
- Disable Dimension
- Get Dimension Parameter
- S[et Dimension Parameter](https://techdocs.zebra.com/mobile-parcel/1-0/guide/api/)
- Get Dimension

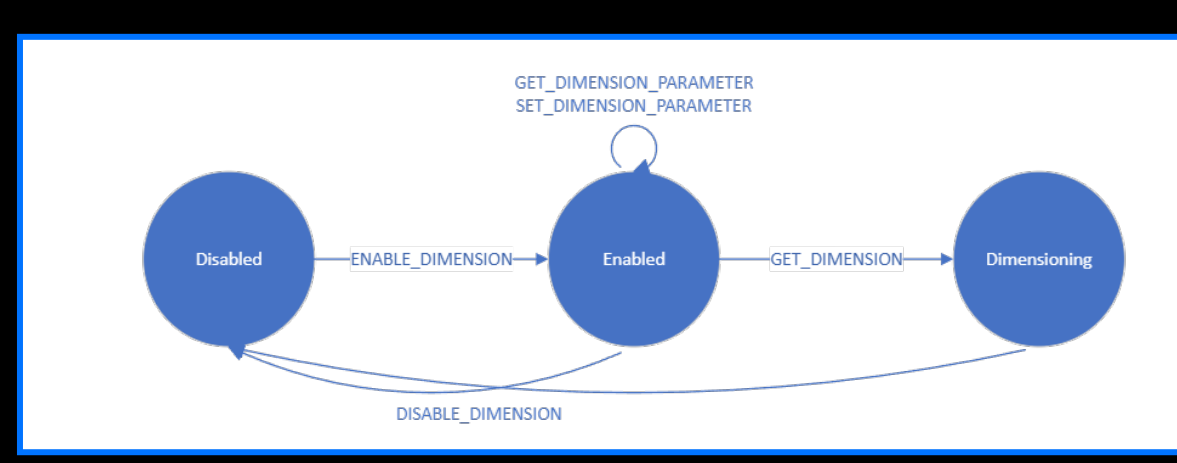

### See **https://techdocs.zebra.com/mobile-parcel/1-0/guide/api/**

**LOB App** 

### Dimensioning API **Security**

- Zebra requires developers use an access control method through (https://techdocs.zebra.com/mx/accessmgr/)
- Only trusted applications can communicate with the Mobile Par
- All application packages must be placed on the allow list
- Line of Business (LOB) application must generate API token us
- API requires LOB application to pass API token and package na

- Extract LOB App Certificate
	- $-$  This is a pre-requisite to create the StageNow profile that places the
	- Steps to extract the LOB app certificate:
		- Download SigTools.jar from Zebra's App Signature Tools (https://techdocs.zebra.com/emdk-for-android/latest/samples/sigtools/)
		- Follow the instructions provided from the link to extract the certificate from (where [filename.apk] is the full path and file name of the LOB app APK file certificate file name):

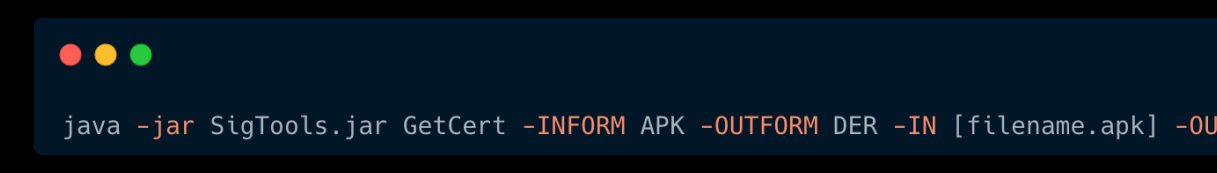

- Create StageNow Profile to place the LOB app in the allow list
- Download and install StageNow on a host computer
- Open StageNow. In the StageNow home screen, click Create New Profile from the left menu
- Ensure MX version 11.1 or higher is selected at the top drop-down selector. The MX version on the device should match this or higher. See MX documentation for instructions how to check the version
- Select Xpert Mode from the list and click Create

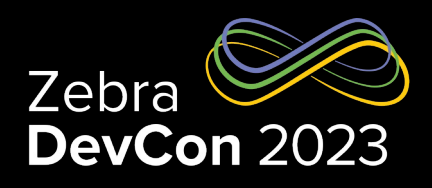

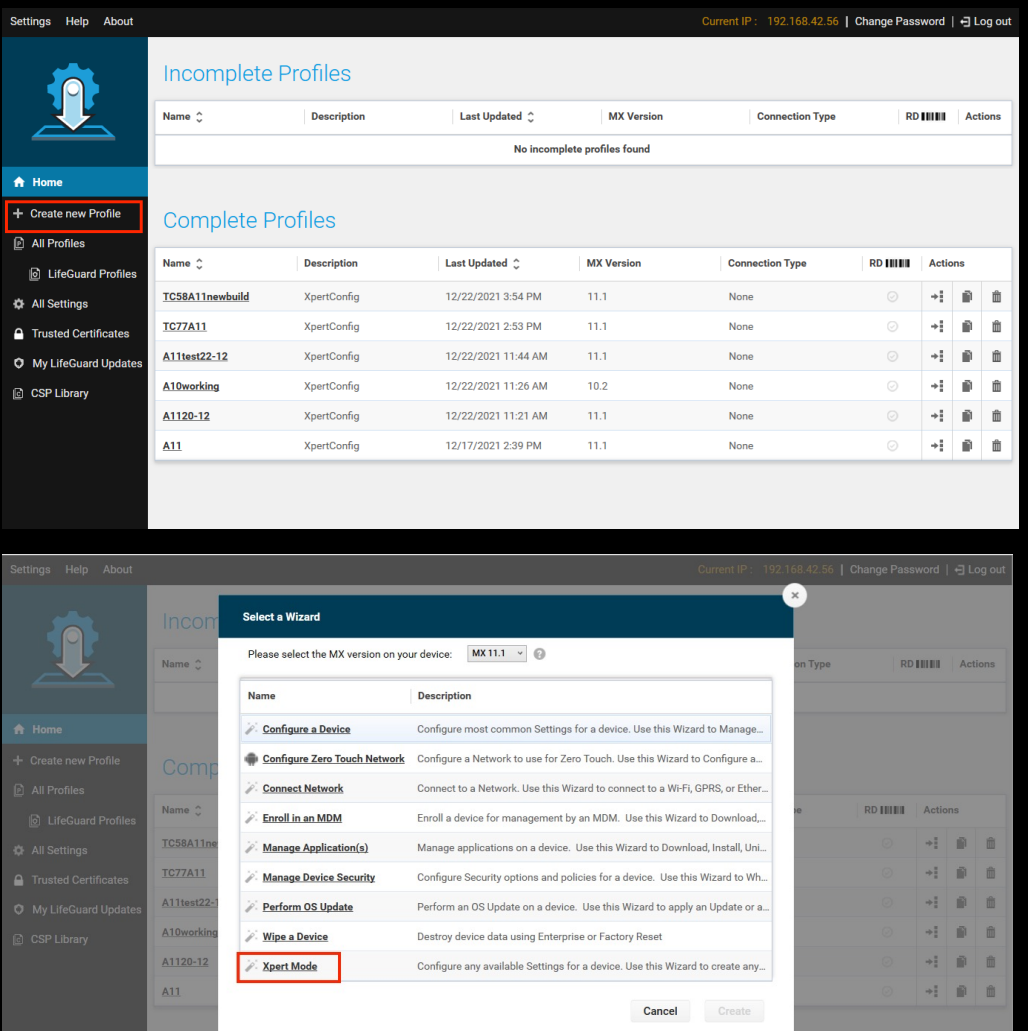

- Enter the profile name. Click Start
- Scroll to AccessMgr and click the plus (+) sign to add AccessMgr to the Config tab on the right side
- **Click Add**

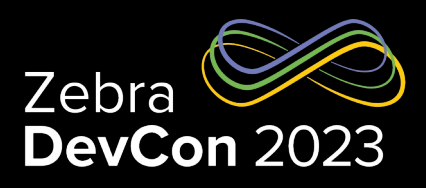

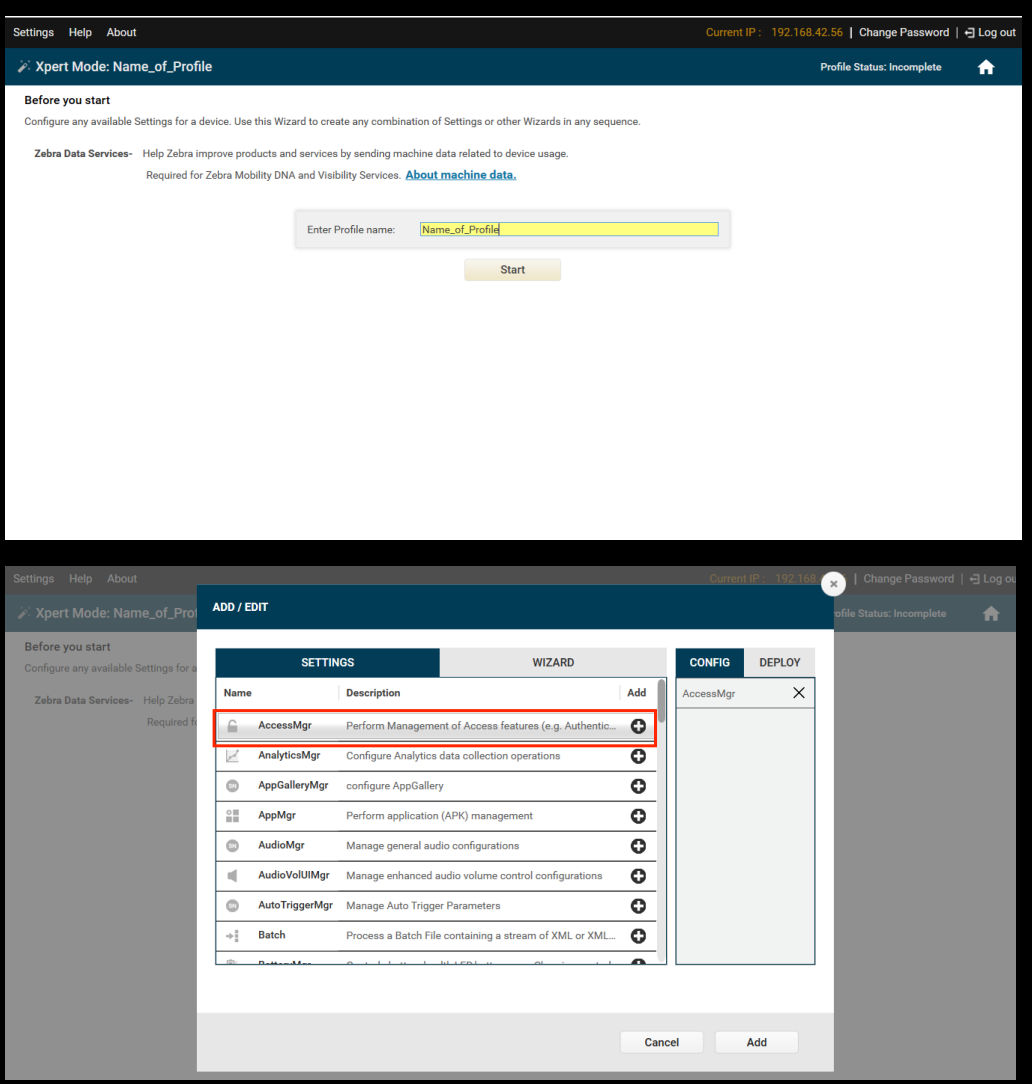

- Enter the appropriate information as prompted:
	- Service Access Action: Allow Caller to Call Service
	- Service Identifier: delegation-zebra-com.zebra.mobiledimensioning-Enable
	- Caller Package Name: [Enter package name of the LOB app.]
	- Caller Signature: [Browse to the app certificate generated from Extract LOB App Certificate.]
- Click Continue
- Click Complete Profiles. Profile creation is complete
- 10. Perform one of the following steps based on the staging method. Ensure devices are connected to the network during the staging process:
	- StageNow: Generate the barcode. Open StageNow on the device and scan the barcode to place the app in the allow list
	- EMM: Click on Export the XML for MDM. Send the XML using either OEMConfig or MX to place the app in the allow list

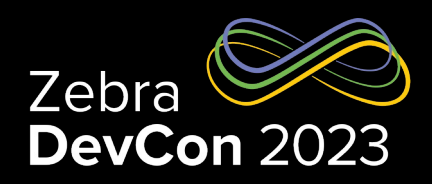

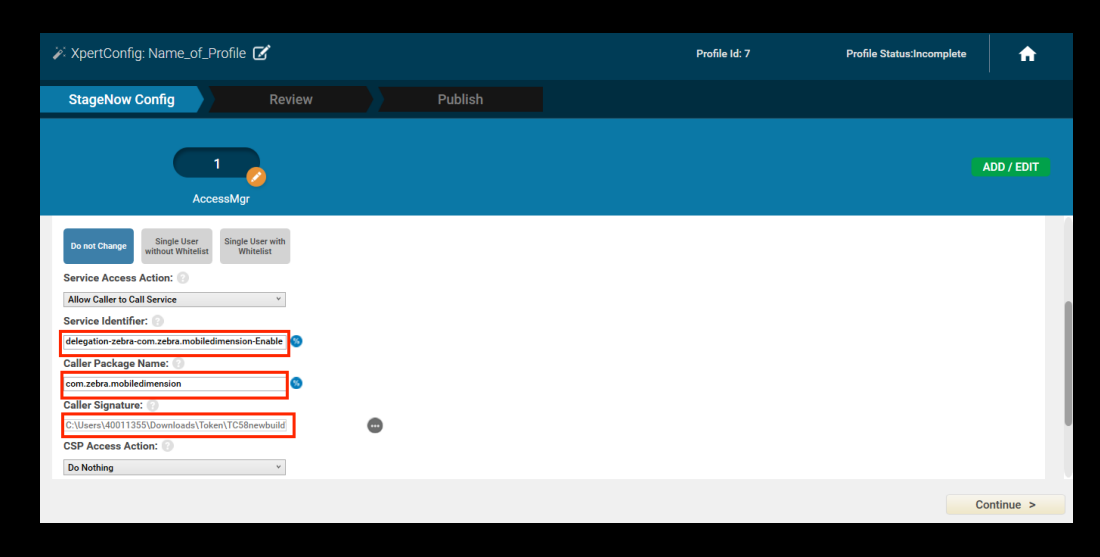

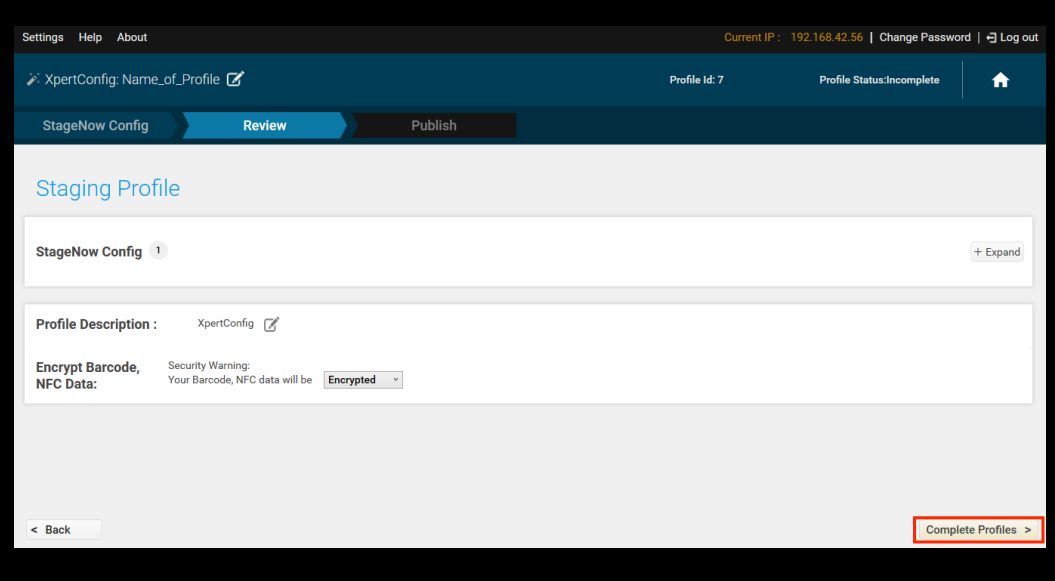

### Dimensioning API Security – Token Generation

- The application must use Access Manager to dynamically gene
- $\bullet$  The API token is one of the parameters that must be sent with  $\epsilon$
- Mobile Dimensioning sample code demonstrates how to talk to ZDM Content Provider
	- See https://techdocs.zebra.com/flux/query/

#### **Add Queries tag**

This is required to allow the application to communicate with Dimensioning and Device Manager for generating the token. This is also nee

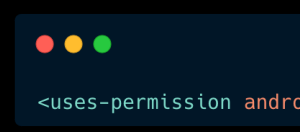

 $\bullet\bullet\bullet$ <queries> <package android:name="com.zebra.dimensioning" /> <package android:name="com.zebra.devicemanager" /> </queries>

### Dimensioning API Security – Token Generation

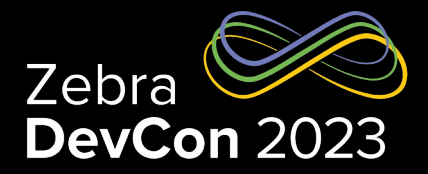

#### $\bullet\bullet\bullet$

public static final String SERVICE\_IDENTIFIER = "delegation-zebra-com.zebra.mobiledimensioning-Enable";

```
private String token = ";
private Instant tokenExpiration;
```

```
private void generateToken() {
```

```
final Uri ZDM_AUTHORITY_URI = Uri.parse("content://com.zebra.devicemanager.zdmcontentprovider");
final Uri ACQUIRE_TOKEN_URI = Uri.withAppendedPath(ZDM_AUTHORITY_URI, "AcquireToken");
```

```
try \{
```

```
Cursor cursor = getContentResolver().query(ACQUIRE_TOKEN_URI, (String[]) null,
        "delegation_scope=?", new String[]{SERVICE_IDENTIFIER}, (String) null);
```

```
if (cursor != null &c cursor.getCount() > 0) {
   cursor.moveToFirst();
   int columnIndex = cursor.getColumnIndex("query_result");
```

```
if (columnIndex >= 0) { }token = cursor.getString(columnIndex);cursor.close();
    \rightarrow} catch (Exception e) {
    e.printStackTrace();
if (token != null && !token.isEmpty()) {
    tokenExplration = Instant.now().plus(24, Chromolinit.HOLUS);// Communicate with Service
```
**Note** - The API token expires after 24 hours and must be regenerated.

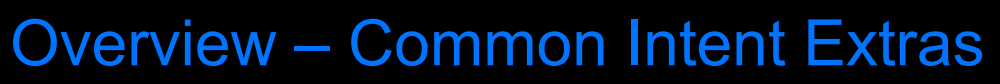

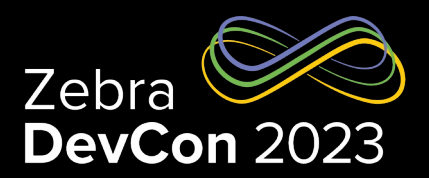

#### **Request**

– Intent.putExtra(String name, String value)

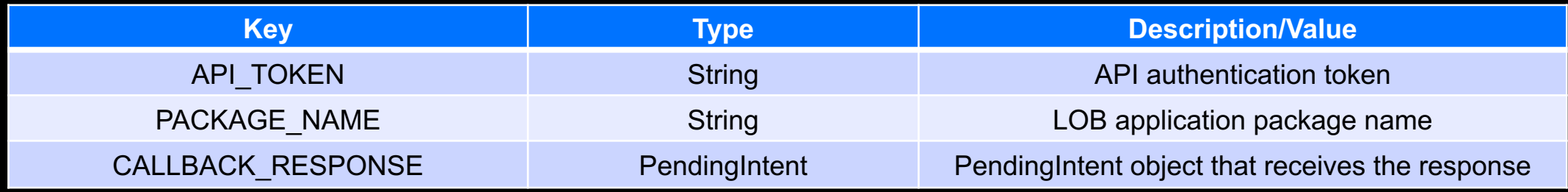

#### • **Response**

– Intent.getStringExtra(String name)

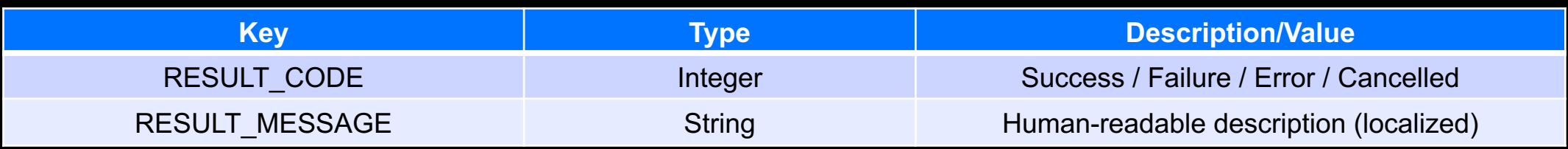

Overview – Results

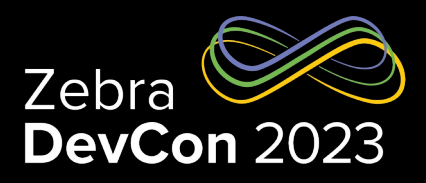

#### • **Response RESULT\_MESSAGE values**

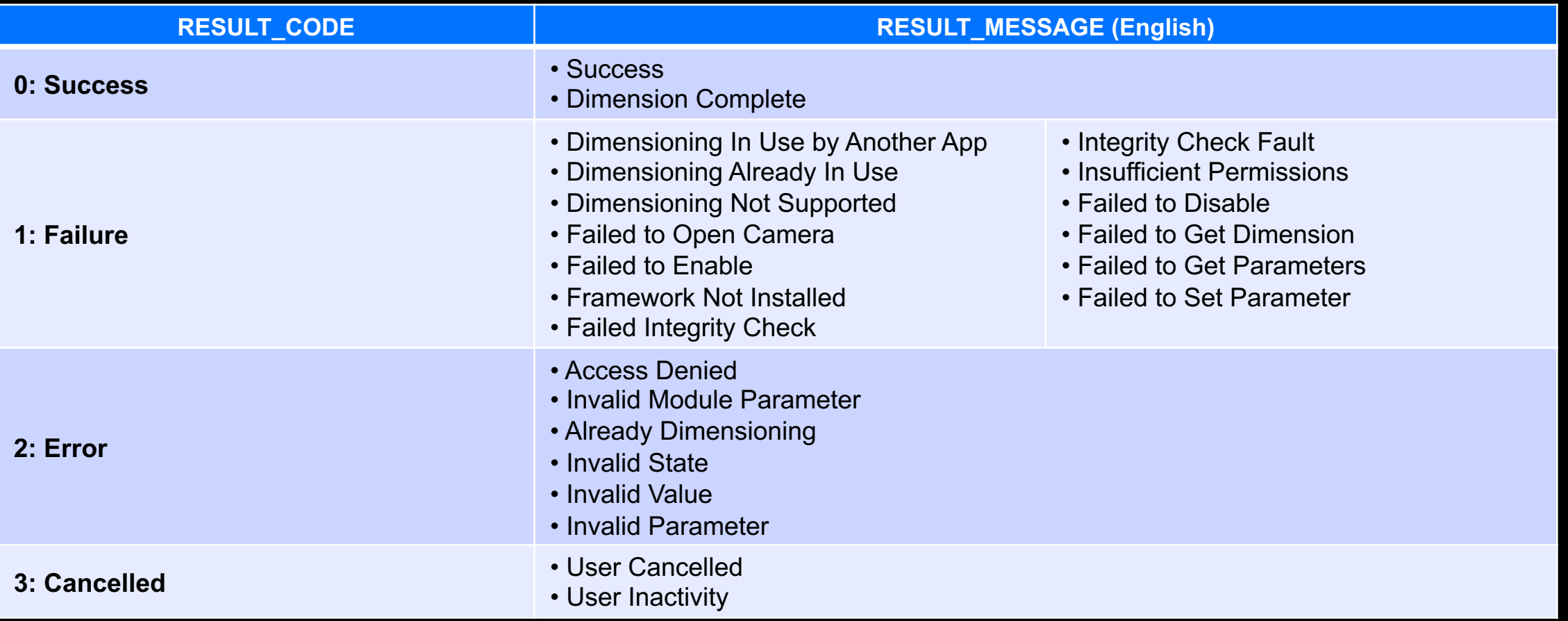

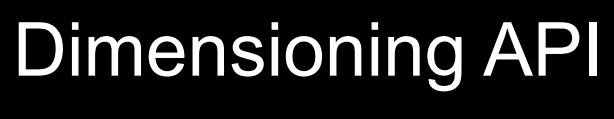

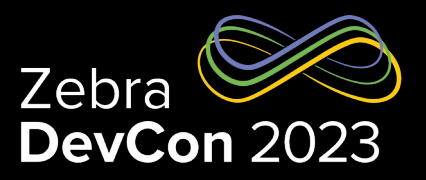

### Enable Dimension

#### • **Enable Dimension**

- **ENABLE\_DIMENSION** starts the Dimensioning service, enables and configures the time-of-flight (ToF) camera for the app to be ready for dimensioning. This must be called before any other API to ensure the Mobile Parcel API is enabled, allowing communication with the app
- NOTE: **ENABLE\_DIMENSION** prevents other apps from accessing the ToF camera until DISABLE\_DIMENSION is called. To save battery and reduce resource conflicts, Zebra recommends calling DISABLE\_DIMENSION when dimensioning is not in use or when the app is running in the background

#### • **Request**

– Use the following action to call **ENABLE\_DIMENSION**:

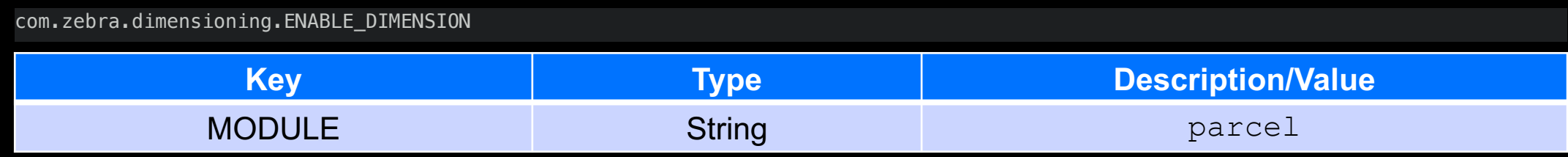

#### • **Response**

– Standard RESULT extras

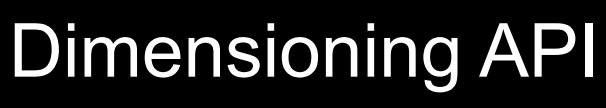

Disable Dimension

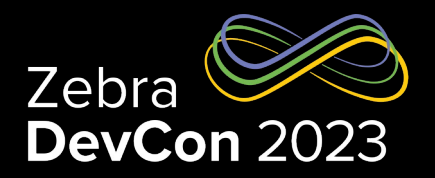

- **Disable Dimension**
	- **DISABLE\_DIMENSION** releases the ToF camera and any other Dimensioning service resources allocated during ENABLE\_DIMENSION. To save battery, call DISABLE\_DIMENSION when dimensioning is not in use or when the app is running in the background

#### • **Request**

– Use the following action to call **DISABLE\_DIMENSION**:

com.zebra.dimensioning.DISABLE\_DIMENSION

#### • **Response**

– Standard RESULT extras

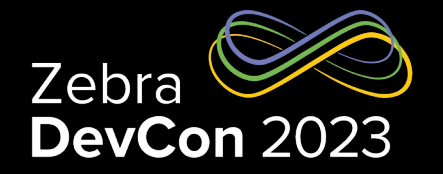

Get Dimension Parameter - Request

#### • **Get Dimension Parameter**

– **GET\_DIMENSION\_PARAMETER** returns the values for all Mobile Parcel API parameters. Only call this API after ENABLE\_DIMENSION is successfully called

#### • **Reques**t

– Use the following action to call **GET\_DIMENSION\_PARAMETER**:

com.zebra.dimensioning.GET\_DIMENSION\_PARAMETER

### Dimensioning API Get Dimension Parameter – Response

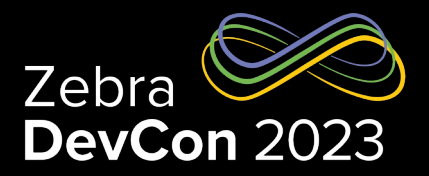

#### • **Response**

– Standard RESULT extras plus:

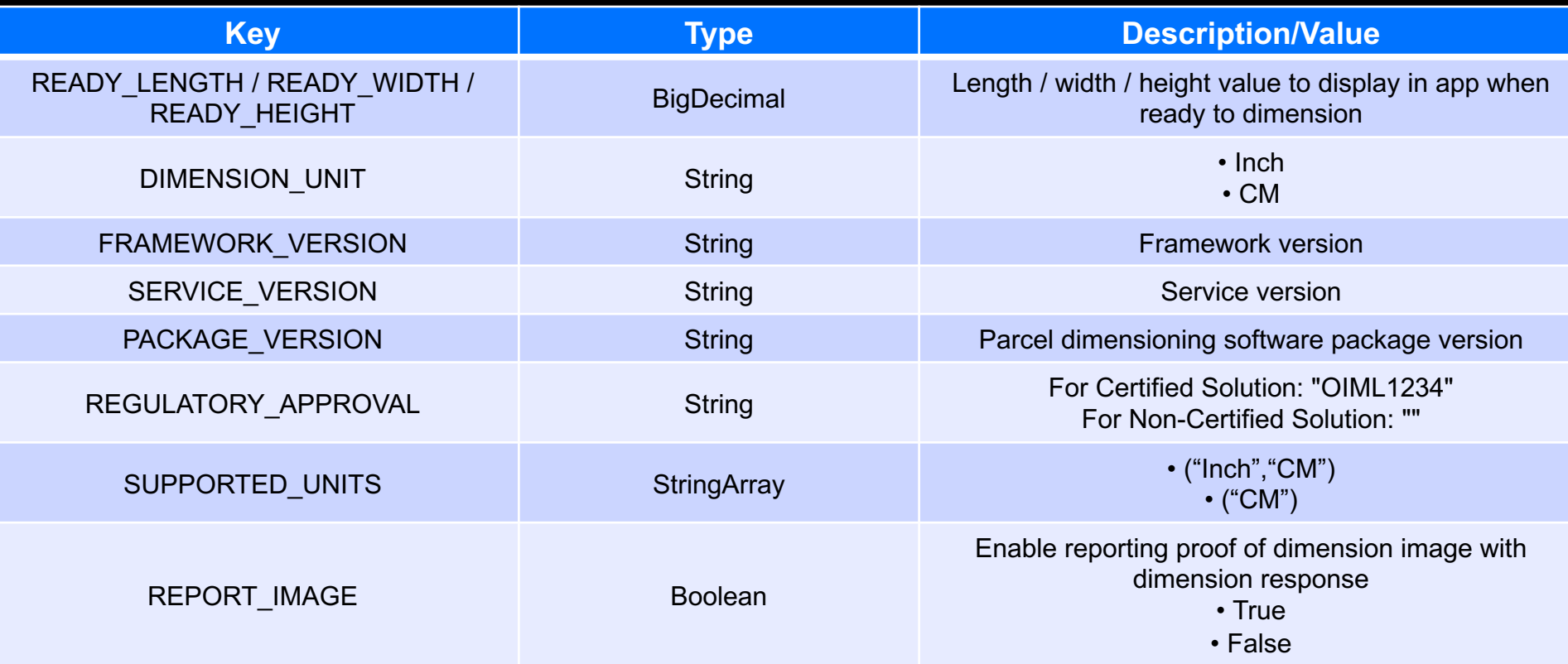

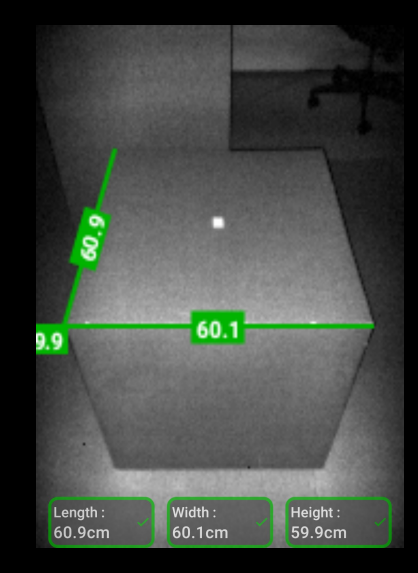

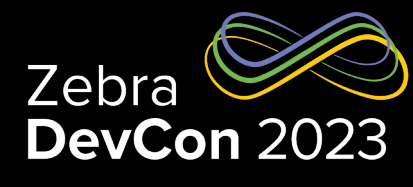

### Set Dimension Parameter

#### • **Set Dimension Parameter**

- **SET\_DIMENSION\_PARAMETER** configures the parameters supported by the Mobile Parcel API. Set any number of parameters through a single call by adding them as intent extras
- **ENABLE\_DIMENSION** must be called before calling **SET\_DIMENSION\_PARAMETER**
- Supported values for **DIMENSIONING\_UNIT** are reported by the **SUPPORTED\_UNITS** value in **GET\_DIMENSION\_PARAMETER**
- NOTE: Changing **DIMENSIONING\_UNIT** will change the ready value
- **Request**
	- Use the following action to call **SET\_DIMENSION\_PARAMETER**:

com.zebra.dimensioning.SET\_DIMENSION\_PARAMETER

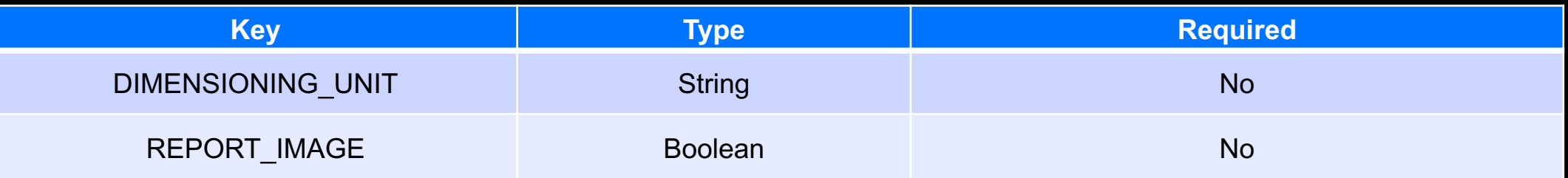

#### • **Response**

– Standard RESULT extras

Get Dimension - Request

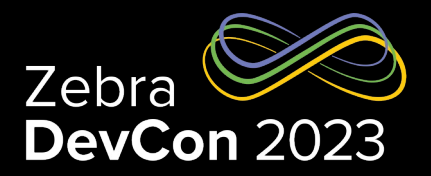

#### • **Get Dimension**

- **GET\_DIMENSION** returns the values of the parcel measurements when an end-user dimensions a parcel. When this API is called, the Mobile Parcel API renders its user interface (UI) on top of the application, allowing the user to aim the camera at the parcel and begin dimensioning. Upon successful dimensioning and confirmation from the user, the results are sent back to the application through an intent response. If dimensioning fails, the result message contains details about the cause of failure
- NOTE: When calling **GET\_DIMENSION**, the Mobile Parcel UI controls are overlaid on top of the application. This prevents the user from accessing the application until the dimensioning is complete or the user exits the dimensioning session by tapping the back button

#### • **Request**

– Use the following action to call GET\_DIMENSION:

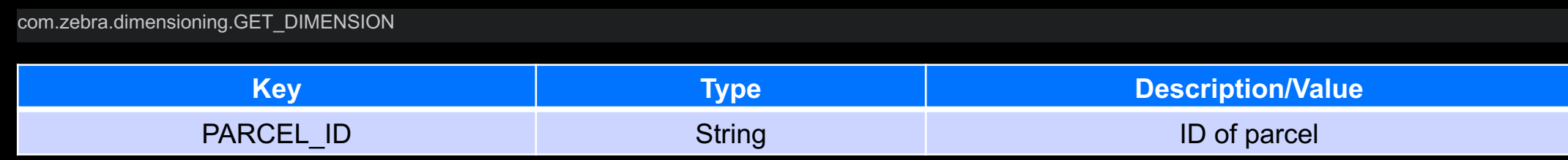

### Dimensioning API Get Dimension – Response

#### • **Response**

– Standard RESULT extras plus:

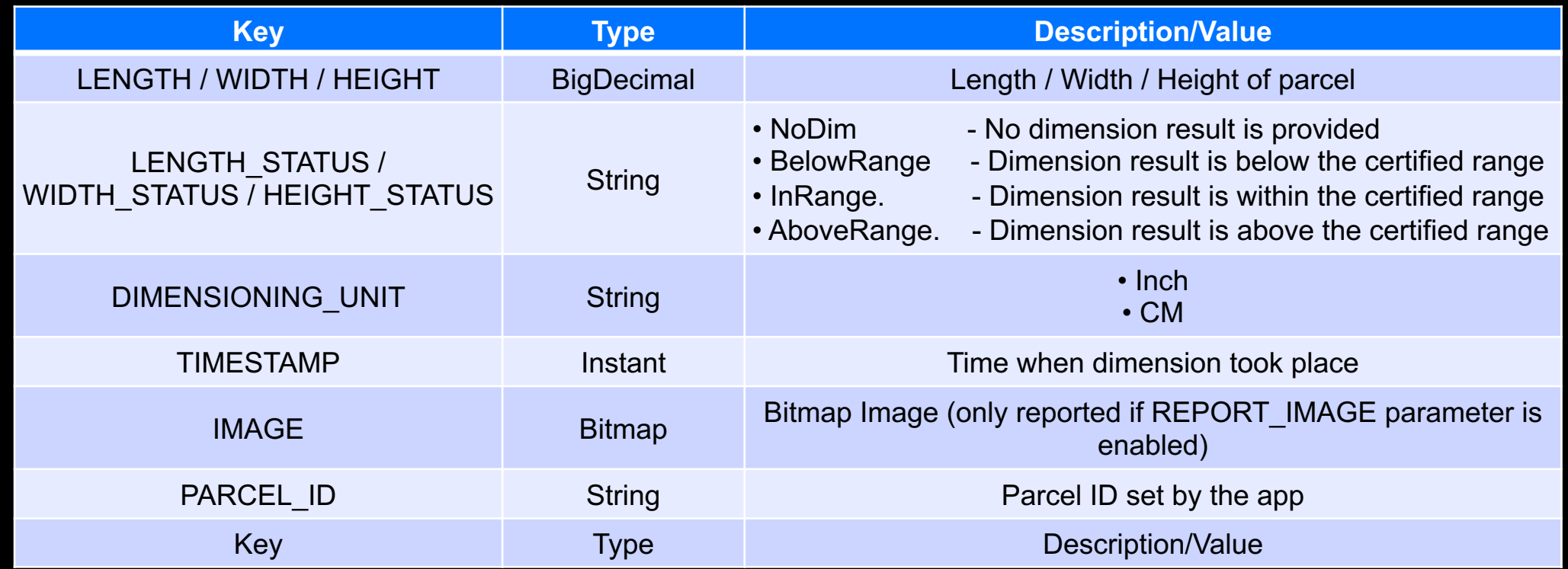

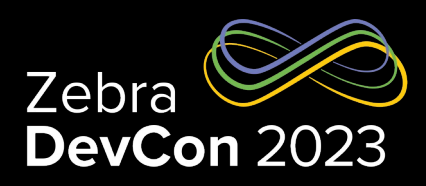

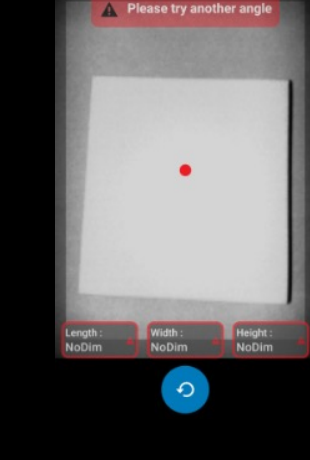

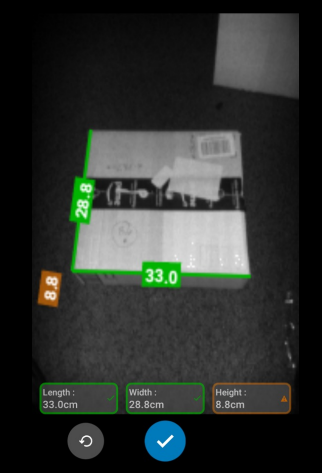

### Dimensioning API **References**

- TechDocs Documentation
- Sample Application

# **Questions**

ZEBRA TECHNOLOGIES

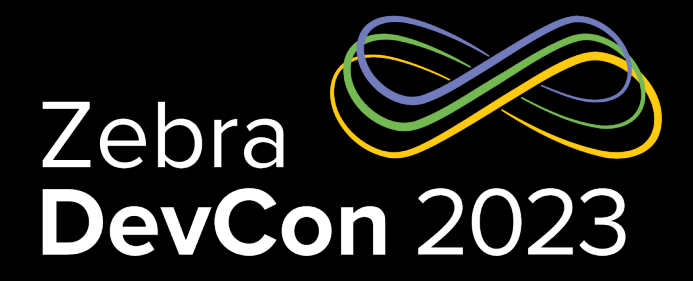

## Thank You

ZEBRA TECHNOLOGIES

ZEBRA and the stylized Zebra head are trademarks of Zebra Technologies Corp., registered in many jurisdictions worldwide. All other trademarks are the property of their respective owners. ©2023 Zebra Technologies Corp. and/or its affiliates. All rights reserved.

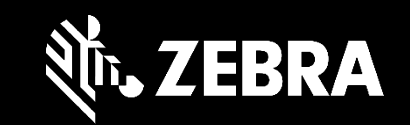